Erledig Ozmosis mit Windows / Linux

Beitrag von kenstu vom 3. November 2014, 22:42

Bootet man Linux ("Ubuntu 14.04" Mint 17 - Mate) mit Ozmosis, kommen un Fehlermeldungen, dass der PC total langsam wird:

[ 487.099555] ACPI Error: Method parse/execution failed [\\_GPE.\_L06] (Node ffff8802139046b8), AE\_NOT\_FOUND (20131115/psparse-536) 487.099557] ACPI Exception: AE\_NOT\_FOUND, while evaluating (20131115/evgpe-580) [ 487.099570] ACPI Error: [\\_SB\_.PCI0.IGPU.GSSE] Namespace lookup fa (20131115/psargs-359)  $\Gamma$ 487.099572] ACPI Error: Method parse/execution failed [\\_GPE.\_L06] (Node ffff8802139046b8), AE\_NOT\_FOUND (20131115/psparse-536) [ 487.099574] ACPI Exception: AE\_NOT\_FOUND, while evaluating (20131115/evgpe-580) [ 487.099587] ACPI Error: [\\_SB\_.PCI0.IGPU.GSSE] Namespace lookup fa (20131115/psargs-359)  $\Gamma$ 487.099588] ACPI Error: Method parse/execution failed [\\_GPE.\_L06] (Node ffff8802139046b8), AE\_NOT\_FOUND (20131115/psparse-536) .......  $\Gamma$ 

487.099638] ACPI Error: Method parse/execution failed [\\_GPE.\_L06] (Node ffff8802139046b8), AE\_NOT\_FOUND (20131115/psparse-536)

Andere haben auch das Problem: [http://forum.ubuntuusers.de/to &staller-st](http://forum.ubuntuusers.de/topic/installer-stuerzt-immer-ab/)uerzt-immer-ab/

Gibt es eine Lösung? Ich denke da an Korrektur von DSDT ???

Beitrag von DoeJohn vom 3. November 2014, 22:48

Auf der verlinkten Seite lese ich aber nichts von Ozmosis. Also gibt es Ozmosis, oder?

Beitrag von kenstu vom 3. November 2014, 23:50

Er spricht von "GA-Z87X-UD3H" und einem ge"patch"tem Bios für OSX.

Beitrag von rubenszy vom 4. November 2014, 12:28

Kleiner Tipp wann wurden die Beiträge erstellt, im Juli war da schon die ' wo es möglich ist den ACPI Mode zu ändern

Changing AcpiLoader Mode ============================

ACPI\_LOADER\_MODE\_DISABLE 0x00000000 ACPI\_LOADER\_MODE\_ENABLE 0x00000001 ACPI\_LOADER\_MODE\_DUMP 0x00000002 ACPI\_LOADER\_MODE\_WINDOWS 0x00000008 ACPI\_LOADER\_MODE\_UPDATE\_LEGACY 0x00000040

Antwort nein, bei der 894 Version hatte ich auch ACPI Fehler wenn eine BIOS oder in der EFI vorhanden war. Mit der 1479 gibt es die nicht mehr. Ich installiere mit mal Ubuntu mal schauen ob ich da jetzt auch Fehler bekor

Nachtrag:

Keine ACPI Fehler weder bei der 894 noch bei der 1479 Version siehe An Versionen das selbe Ergebnis. Also muss der Fehler bei dir oder dem Anderen wo anders liegen.

Tipp zum Testen

mach dir mal einen einfachen USB Stick mit Clover in der UEFI V FakeSMC.kext natürlich noch einfügen keine DSDT und SSDT und auch bearbeiten.

Vorher Ozmosis mit Esc beim Start abschalten, Bildschirm wird kurz rot wenn

Beitrag von 6fehler vom 4. November 2014, 12:31

Ein anderer Trick ist alles OSX spezifische(ozmosis defaults u. Kexts) schmeissen, dann wird das nur geladen wenn osx geladen wird und funkt anderen OS'en n Gruss, 6F

Beitrag von kenstu vom 4. November 2014, 12:47

rubenszyDanke fürs Testen! Ich werde das mal ausprobieren und dann bericht

[6fehl](https://www.hackintosh-forum.de/user/6550-6fehler/)er Die EFI - Partition steht ja allen Betriebssystem zur Verfügung Einstellungen an andere BS weitergibt, weiß ich nicht. Eigentlich wäre ein Entfernen aus der EFI- Portion logischer, oder übersehe

Beitrag von 6fehler vom 4. November 2014, 13:05

Stimmt nicht ganz, normaler weise liest Ozmosis seine Einstellungen aus ersten Platte steht da nix liest es die Infos aus der Firmware selb Reihenfolge. Wenn Du eine Platte hast mit mehreren OS'n, dann bleibt meines es erac auf der Platte od. im NV-Ram gespeichert ist Gruss, 6F

Beitrag von BerndA. vom 4. November 2014, 19:05

Du hast da Fehler in der iGPU Sektion der DSDT. Was hast du da denn aber auch beim kompilieren eine Fehlermeldung produzieren. Am besten a dann geht das linux auch wieder.

Beitrag von kenstu vom 4. November 2014, 22:04

rubenszy : Habe alles außer Defaults.plist aus dem Oz-Ordner entfernt (Fakesmo weiter die ACPI Fehler.

Defaults.plist entfernt: kann Linux mit F12 nicht mehr auswählen, auch Default.plist steht: <key>DisableBootEntriesFilter</key>  $\langle$ true/ $>$ die Linux erst zur Anzeige bringt.

Also Defaults.plist wieder rein nur mit obigem Eintrag und <key>boot-args</key> <string>kext-dev-mode=1</string> Linux weiter mit ACPI-Fehler und Yosemite nicht mehr bootbar mit Parkverbo Also komplette Default.plist wieder rein.

Per Esc Ozmosis ausgeschaltet -> roter Schirm, F12, Linux ausgewählt, we mir aber nicht sicher ob durch das F12 Ozmosis wieder an ist??? Das klappt auch nur manchmal.

@BerndA : in meiner Defaults.plist im Oz -Ordner ist alles gelöscht was Vielleichtärgert sich Linux darüber?? Yosemite läuft gut mit Intel HD4600. Habe kein extra DSDT angelegt. Habe das Bios aus dem Forum genommen.

[6fehl](https://www.hackintosh-forum.de/user/6550-6fehler/)erhatte Dich fehlverstanden, dachte Du meinst Verschiebung von K Partition -> EFI und nicht Bios -> EFI

Beitrag von BerndA. vom 4. November 2014, 22:38

Dann hat derjenige der die DSDT gemacht hat die im BIOS ist da Fehler e DSDT einfach mal gegen die originale aus. Dann siehste ja ob es klappt.

Beitrag von rubenszy vom 5. November 2014, 13:14

mach mal die Defaults.plist raus danach Neustart und F12 in d cmd+alt+p+r gedrückt für ein nvram reset. so danach in das OSX booten unter Terminal

Code

1.On

2.

3.

4.sudo nvram 1F8E0C02-58A9-4E34-AE22-2B63745FA101:DisableBootEntrie

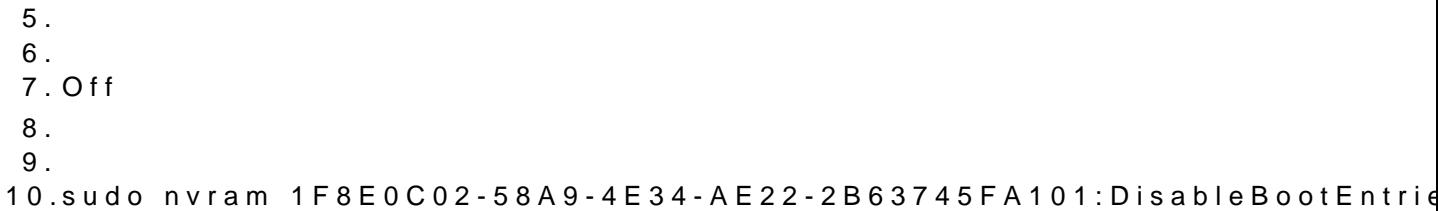

Code

1.sudo nvram 7C436110-AB2A-4BBB-A880-FE41995C9F82:boot-args="kext-

Beitrag von kenstu vom 5. November 2014, 17:08

rubenszyoje, da hätte ich auch selber drauf kommen können :). Ohne Defa ACPI Fehler unter Linux.

@BerndA: DSDT (Z87N-wifi) habe ich hier aus dem Forum genommen abgelegt. Danach startet Yosemite sehr langsam und hat Grafikfehler und kalibrieren. 1. Will man ein eigenes DSDT erstellen, nimmt man es aus dem neuesten schon mal versucht, da wurden aber etliche Fehler angezeigt. 2. Reicht es, dieses File im EFI-ordner (Oz/Acpi/Load) abzulegen, hat da dem im BIOS?

Beitrag von BerndA. vom 5. November 2014, 20:23

Du musst die DSDT im Bios ändern. Am besten versuchst du erstr gigabyte. Die DSDT auf der EFI Partition hat zwar vorrang wird aber b nicht genutzt. Da kommt die aus dem Bios zum Einsatz.

Beitrag von kenstu vom 5. November 2014, 23:09

Ok, vielen Dank erstmal. Bios selber bauen, da muß ich mich erstmal belese